## **1.2 Benutzerkonto**

Nach der Anmeldung an der Registry können über die Seite Mein Benutzerkonto in der Seitennavigation, alle Informationen über den angemeldeten Benutzer angezeigt werden.

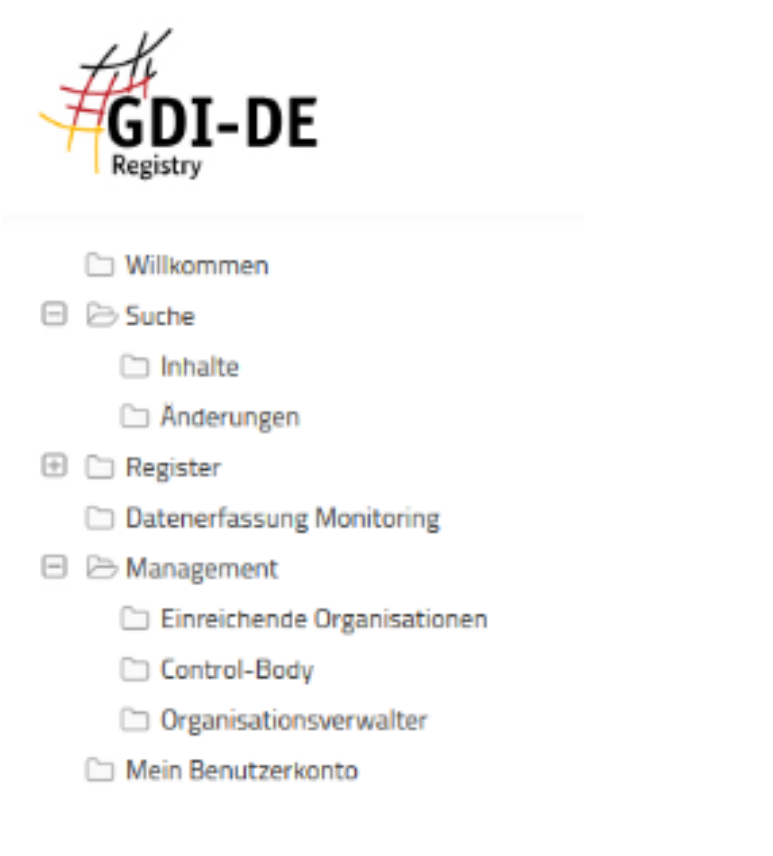

Neben den benutzerspezifischen Daten wird die Organisationszugehörigkeit aufgezeigt sowie eine Übersicht der Rollen innerhalb der einzelnen Register.

## Ihr Benutzerprofil

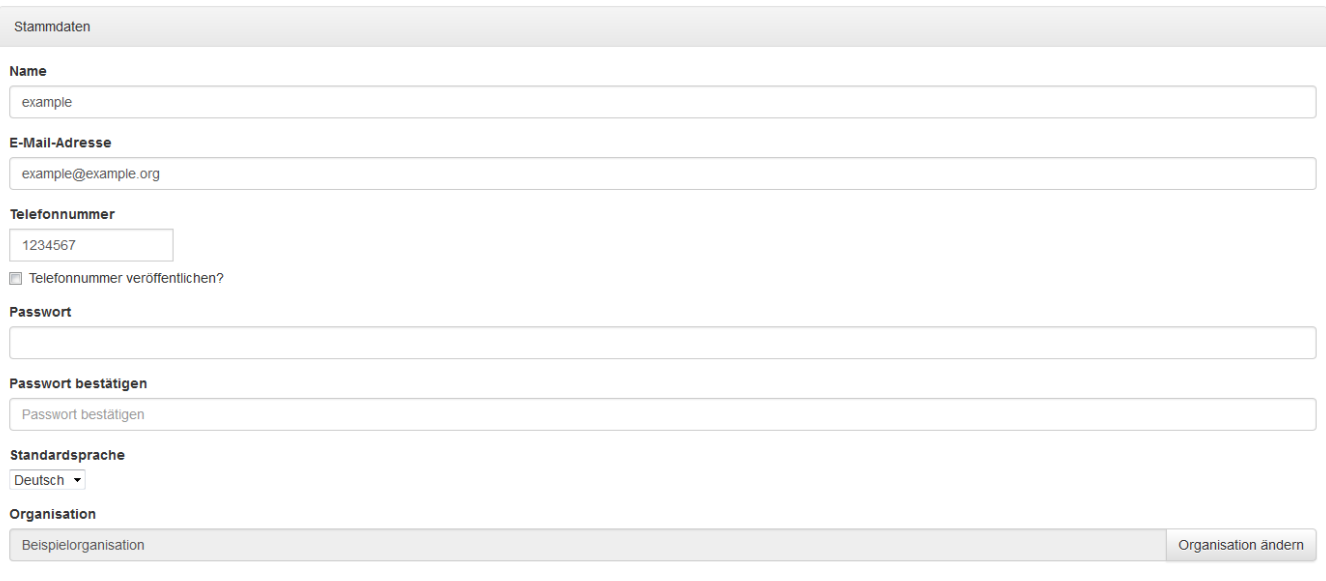

Die Daten, außer der Rollenzuweisung, können bearbeitet und die Anpassungen können über den Button Speichern übernommen werden.

Bei einem Wechsel der Organisation muss beachtet werden, dass alle Benutzerrechte, die dem Benutzer von seiner derzeitigen Organisation zugewiesen wurden, widerrufen werden.

Über den Button Benutzerkonto löschen kann der Benutzer aus der Registry entfernt werden. Dabei gehen alle Informationen zum Benutzer verloren.

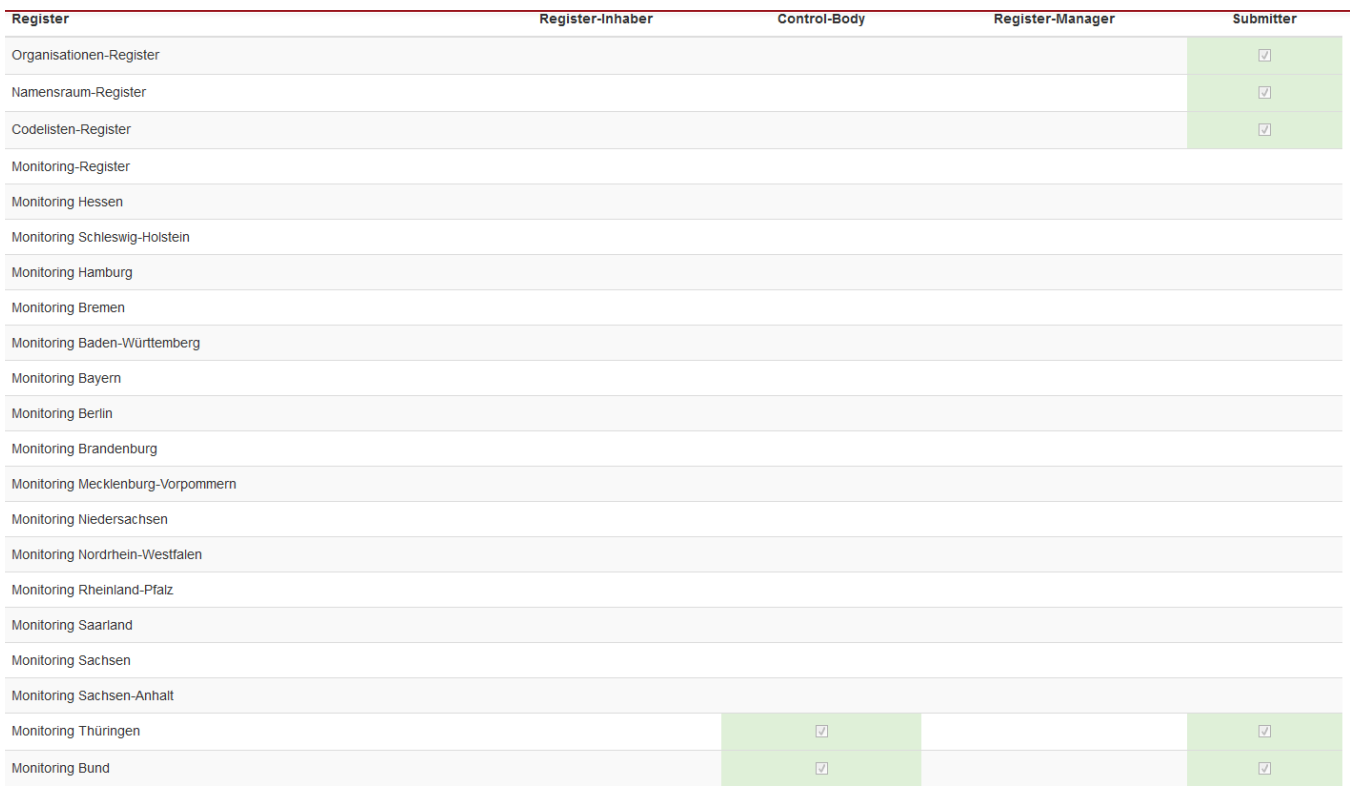

Speichern Abbrechen

Benutzerkonto löschen